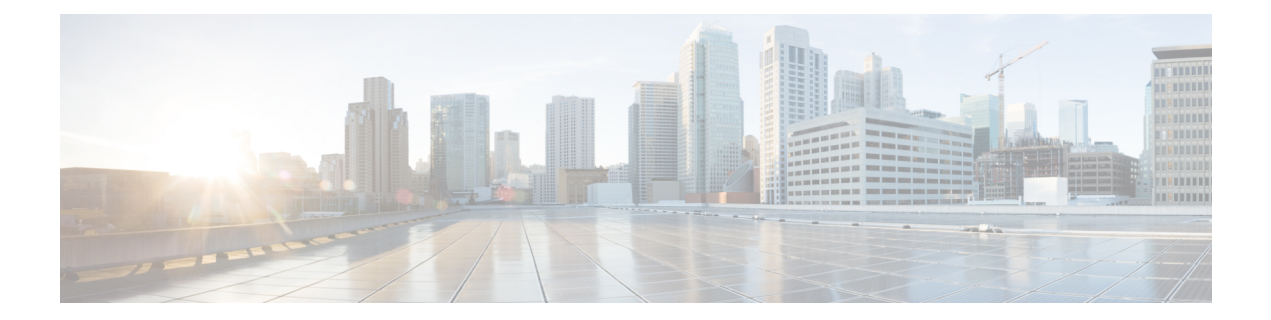

# **Upgrading Cisco Enterprise NFVIS**

The Cisco Enterprise NFVIS upgrade image is available as a *.nfvispkg* file. Currently, downgrade is not supported.

#### **Before you Begin**

Ensure that you copy the image to the NFVIS server before starting the upgrade process. Always specify the exact path of the image when registering and upgrading the image.

Use the **scp** command to copy the upgrade image from a remote server to your NFVIS server. When using the **scp** command, you must copy the image to the "/data/intdatastore/uploads" folder on the NFVIS server. Alternatively, you can upload the image to the NFVIS server using the **System Upgrade** option from the Cisco Enterprise NFVIS portal.

The following is an example on how to use the **scp** command to copy the upgrade image:

```
scp -P 22222 nfvis-351.nfvispkg admin@192.0.2.9:
/data/intdatastore/uploads/nfvis-351.nfvispkg
```
The upgrade process comprises two tasks:

- Registering the image using the **system upgrade image-name** command.
- Upgrading the image using the **system upgrade apply-image** command.

To upgrade an image:

```
configure terminal
system upgrade image-name nfvis-351.nfvispkg location /data/intdatastore/uploads
system upgrade apply-image nfvis-351.nfvispkg location /data/intdatastore/uploads
scheduled-time 5
commit
```
#### **Verifying the Image Registration**

Use the **show system upgrade reg-info** command in the privileged EXEC mode to verify the image registration. Package status must be valid for the registered image.

--------------------------------------------------------------------------------------------------------------------

```
nfvis# show system upgrade reg-info
PACKAGE
NAME LOCATION VERSION STATUS UPLOAD DATE
```
nfvis-351.nfvispkg /data/upgrade/register/nfvis-351.nfvispkg 3.6.1-722 Valid

2017-04-25T10:29:58.052347-00:00

## **Verifying the Upgrade Status**

Use the **show system upgrade apply-image** command in the privileged EXEC mode

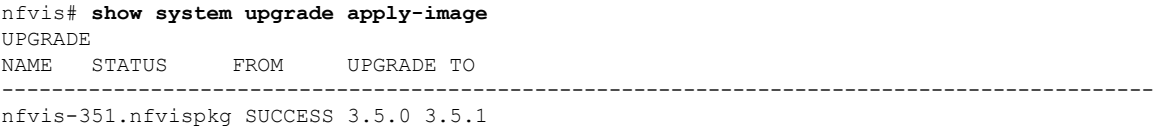

### **Upgrade APIs and Commands**

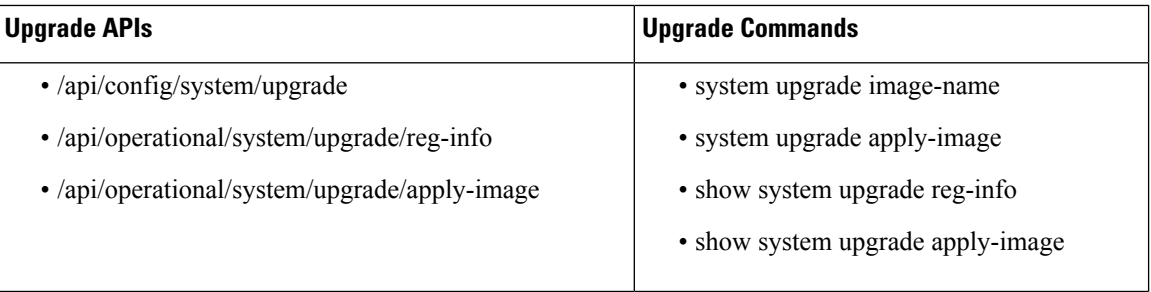